## HOW TO APPLY

A qualified candidate in NEET PG-2020 seeking admission to the courses should apply online through the website **www.cee.kerala.gov.in** of the Commissioner for Entrance Examinations.

Application fee for General candidates is  $\mathbf{Rs.1000}/$ -(Rupees Thousand only) and in the case of SC/ST candidates and those eligible for SC/ST benefits as per G.O (Ms) No.25/05/SCSTDD dated 20.06.2005 is Rs.500/-(Rupees Five Hundred only). The hard copy of application form and prospectus will not be available from the Medical Colleges or from the office of the Commissioner for Entrance Examinations.

### Step wise procedure for applying online:

There are 5 steps for the online submission of application and all the steps are mandatory. Candidates should complete all steps and the candidates are advised to keep the printout of the application for future reference. For the online submission of application, candidate has to visit the website www.cee.kerala.gov.in where he/she can find the link "PG Medical 2020 - Online Application".

### Step 1: Registration

This is a one-time process. Candidate should provide NEET Roll number, NEET Rank and Date of birth for entering the registration page. Date of birth must be same as that of NEET registration page. Candidates will be prompted to enter mobile number and create a password and as outcome of the registration process a system generated unique Application Number will be displayed which the candidate has to note down and use for the rest of the application submission process as well as the allotment process. Candidates are advised to create a strong, unique password. The requirements of a strong password are:

a minimum length of 8 characters

a minimum of one alphabet character [a-z or A-Z]

a minimum of one number (0-9)

a minimum of one symbol [!  $\omega \# \$ \% \hat{\ }$  &  $*$  ]

The candidate has to re-enter the password for confirmation.

Don't use a shared password or disclose the password to others. Be informed that the application number and password will be required through the remaining stages until the end of the admission process for accessing all the online facilities related to PG Medical 2020.

#### 7.2.2 Step 2: Fill Application

.

All the basic information required for processing your application are to be filled in at this stage. Before filling the details, please read the Prospectus carefully.

During the filling up of application, frequently click 'Save' button available in the home page to protect your data.

The data provided here will be used for processing the application. Any mistake in filling this page or providing false/incomplete/wrong information will affect the candidate's eligibility for admission or claim for reservation under any category. It is obligatory that the candidate should fill all the mandatory items in the application.

Candidates should take utmost care while filling the Online Application. Applicant should ensure that the data provided are correct before proceeding to next step.

Final Submission of Application

 If the candidate is sure that the information provided in step 2 are correct, click the link 'Final Submission'.

Note:- No modification will be possible after the Final submission.

# Step 3: Pay Application Fee

Two payment methods are available for remitting the application fee.

- Online Payment
- e-Challan

#### Online Payment:

The Application fee can be paid through online payment. Those having an Internet banking account, Credit card or Debit card can make use of this feature. Candidates availing this facility should read and follow each of the instructions given in the website carefully in order to ensure that the payment is successful. On successful payment, the candidate will be guided back to the home page wherein he/she will find the 'Payment' tab at the top turned green and the candidate can take printout of the application. If the payment transaction was unsuccessful, a message to that effect will be displayed on the screen and the candidate would be guided back to the homepage. On the other hand, if the candidate fails to receive the final confirmation (success or failure) message and is uncertain about the outcome of the transaction, due to communication failure or otherwise, he/she can re-login to the home page and inspect the 'Pay Application Fee' tab at the top to see if it's green or not. If it has not turned green, the payment has not succeeded and the candidate may try for online payment afresh or resort to the e-Challan payment mode. If the candidate's account is debited for an unsuccessful transaction, the amount will be reverted to his/her account within five working days.

#### e-Challan Payment (Post Office):

When the mode of payment is e-Challan, the applicant needs to take printout of e-Challan by clicking the link 'Print e-Challan'. Payment can be made in cash at any of the Head and Sub Post Offices in Kerala. The e-Challan should be handed over to post office counter along with the required cash.

The post office's official will make necessary entries both in their online portal and e-Challan form. The counter foil of the e-Challan must be collected back from the post office official. It must be ensured that the official has recorded the Transactiion ID pertaining to the payment on the counter foil of the e-Challan and put the office stamp and his/her initials at the designated places on the counterfoil.

If the payment was successful, the 'Pay Application Fee' tab in the candidate's home page turns green.

Candidates are advised to login to the website and examine the 'Pay Application Fee' tab to make sure that the fee status has been updated by the post office official. If the payment tab has not turned green, the candidate should immediately contact the concerned post office and get the payment status updated. The list of Post Offices for collecting application fee is published in the web site.

# Step4: Upload Signature and certificates:

### Upload Signature of Candidate

- On a plain white sheet, the candidate should put his/her signature with black/blue ink. Scanned image of Signature must be clear.
- Scan this signature and crop around the signature. Do not scan the full sheet. Scanned image file should be in jpg format. (Jpeg)
- Dimensions of the image of signature must be 150 pixels width and 100 pixels height.
- File size should between **10 KB** to **30 KB**.

### Upload Documents/Certificates

- The uploaded document should be in PDF format.
- The file size must not exceed 300 KB.
- The document should be **clear** enough to read.

#### Read before uploading documents/Certificates

- The Originals of the uploaded documents should be furnished before the admitting authority as and when required.
- The uploaded documents will be verified with the original documents by the admitting authority and the documents will be accepted only after this verification.
- It is the responsibility of the candidate to ensure the correctness and clarity of the documents uploaded.
- Uploading of any false or bogus documents may lead to disqualification of the candidacy.

#### Certificates / Documents to be uploaded

Each of the required Certificates must be scanned into a PDF file and uploaded. The scans should be of the original documents and in colour (if the original document was issued in colour).

1. Nativity Proof: Uploading Nativity proof is mandatory for all candidates. For details of Nativity condition, see Clause 4.2 of the Prospectus.

#### (i). ForKerala Origin. (See clause 4.2.1 of the prospectus)

 (a) Relevant page of the Secondary School Leaving Certificate / Indian Passport /Birth certificate of the candidate or either of the parent showing Place of birth in Kerala. In case certificate of parent is attached, corroborative certificate to establish the relationship between the parent and the candidate should also be uploaded.

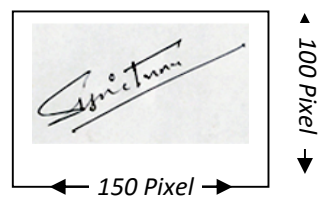

#### **OR**

(b) Nativity Certificate for Kerala Origin, obtained from the Village Officer to show that he/she or his/her father/mother was born in Kerala.

#### (ii) For Non Keralites (See clause 4.2.2 of the prospectus)

 For non-keralite applicants who have undergone MBBS course in the Medical Colleges in Kerala, a certificate (format is available for download in the website) into that effect obtained from the Principal of the Medical College, where he/she has studied, shall be uploaded. But they will not be eligible for communal/PD reservation benefits.(in original).

2. Community or Non-Creamy Layer Certificate: It is applicable only for those candidates who wish to avail any communal reservation and/or fee concession. Such candidates should upload Non-Creamy Layer Certificate (for SEBC/OEC) or Community Certificate (SC/ST). See Clause 6.4 and 6.5 of the prospectus for community reservation details.

SC/ST candidates : Original Community Certificate obtained from Revenue officer not below the rank of Tahsildar.

 SEBC/OEC candidates : Original Non Creamy layer Certificate obtained from the Village Officer concerned in the proforma available.

#### Candidates belonging to the communities listed in Annexure II :

 Original Community and Income Certificates(Annual family income is up to Rs.6 lakhs) from the village officer in the prescribed format.

3. Income Certificate: Candidates belonging to the communities listed in Annexure –II, whose family income is up to Rs.6 lakhs are eligible for educational concession. For claiming this, upload Income Certificate obtained from the Village Officer. (See Clause 3.5.2 of the Prospectus)

4. Inter-Cast Marriage Certificate: Those candidates who wish to avail inter-caste benefit as mentioned in the Clause 6.6.6 & 6.6.7 of the Prospectus, need to upload the Inter-caste Marriage Certificate.

Candidates who are children of Inter-Caste married couple of whom one is SC/ST, will be eligible for educational and monetary benefits admissible to SC/ST as para(ii) of GO (MS) No.25/2005/SCSTDD dated 20.06.2005, based on the original Inter-Caste marriage Certificate issued by Tahsildar to be uploaded

Candidates who are children of Inter- Cast married couple with either the father or mother belonging to a community included in SEBC list: Original Non-Creamy Layer certificate

specifying the community of the candidate from the Village Officer in the proforma to be uploaded.

5. Certificate for claiming Reservation for Persons with Disabilities (PD): For claiming PD reservation as per Clause 6-2, certificate of disability obtained from the District Medical Board is required to be uploaded.

6. Certificate for claiming Ex-Service Quota: To claim the reservation in Ex-service quota, upload the relevant certificate. (See Clause 6.3)

7. Certificate for claiming Dependants of Jawans killed in action/Dependents of Ex-Serviceman: Eligible candidates should upload the relevant certificate. (See Clause 6.3)

8. Minority Certificate To Claim admission under Minority quota(Christian/Muslim)seats should upload community/noncramy layer certificate from from village office

9. EWS certificate (if applicable) To claim EWS Quota seats should upload EWS Certificate from village office in the prescribed formats.

10 NRI Certificates To claim NRI Quota Seats should upload documents as specified in the notification.

> **Remember :** The Originals of the uploaded documents will have to be furnished before the admitting authority as and when required.

# 7.2.5 Step 5: Print Application

After completing the uploading of all necessary certificate/documents, take a printout of the Application and the uploaded documents by clicking on the link 'Print Application'. Candidates are advised to keep the printout of the application for future reference. No need to send the hard copy of application printout or any supporting documents to the CEE office.

For In-Service Candidates: - The print out of the application (including printout of uploaded documents) along with the following documents should be forwarded to the Head of the concerned Department.

- 1. Declaration (in original) to the effect that she/he has not undergone PG Degree Course under Service Quota.
- 2. Service details, in Original from the Accountant General.
- 3. Details of Service from the Head of the Department in Original in the format prescribed.
- 4. Date of Birth Proof.

#### DO NOT SEND THE PRINTOUT OF APPLICATION TO THE CEE OFFICE

# 7.3 Documents to be furnished before the admitting authority

Candidates should produce all the Original Documents at the time of admission.

First page of the Application Printout.

- Date of Birth Proof. : Secondary School Leaving Certificate /Senior Secondary Certificate /Indian Passport /Birth certificate.
- M.B.B.S. Degree/Pass Certificate.
- House Surgeoncy (CRRI) Certificate.
- In the case of candidates who are undergoing internship in the Medical colleges of the state, Certificate from the concerned Principal to the effect that He/she will complete internship by 31-03-2020 should be produced.
- NEET(PG)-2020 Score Sheet.
- Originals of all the uploaded documents/certificates.

#### Additional documents in original to be presented by the Service candidates:

- a. Declaration to the effect that he/she has not undergone PG Degree course under Service Quota.
- b. Service Details from the Accountant General.
- c. Details of Service from the Head of the Department in the format prescribed.